#### Student Tools & Courses page shot

(Students will then go to other resources then select the "ALEKS Basic Algebra Math" link

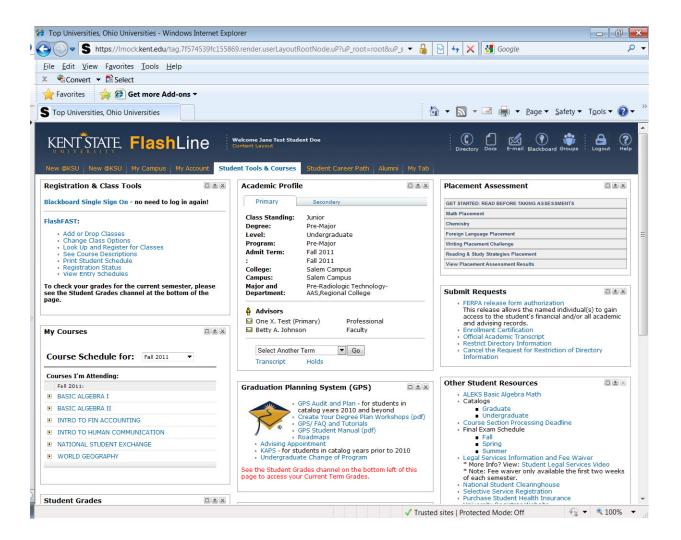

Login error for student not registered in ALEKS algebra course

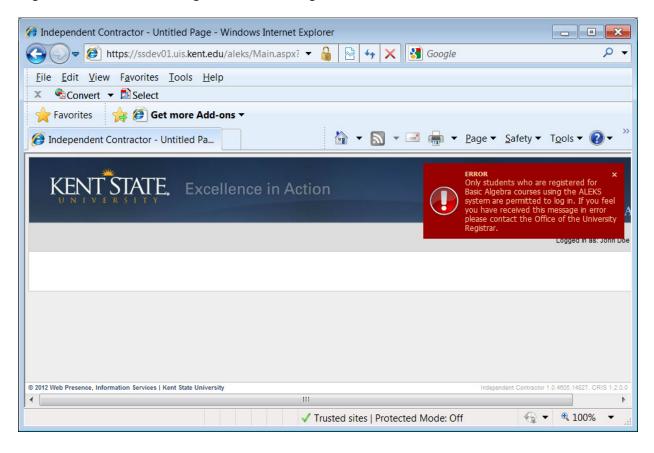

Page displayed for student who is registered for ALEKS algebra course—new to ALEKS selected.

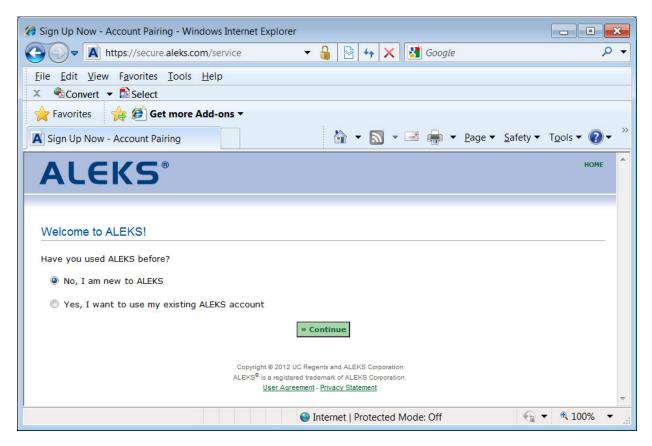

Page displayed for student who is registered for ALEKS algebra course—existing selected.

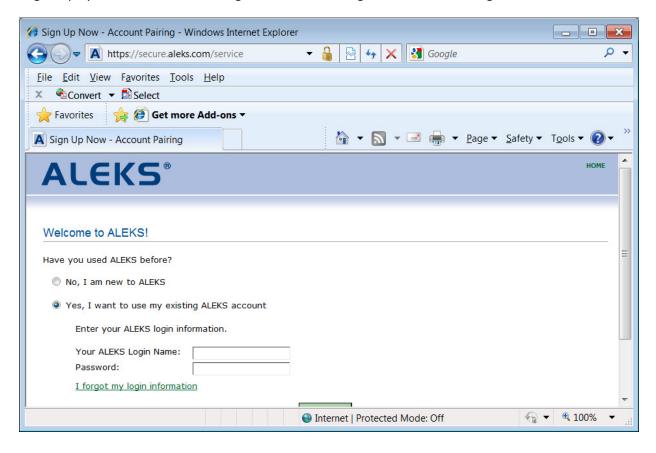

### **Usage Agreement**

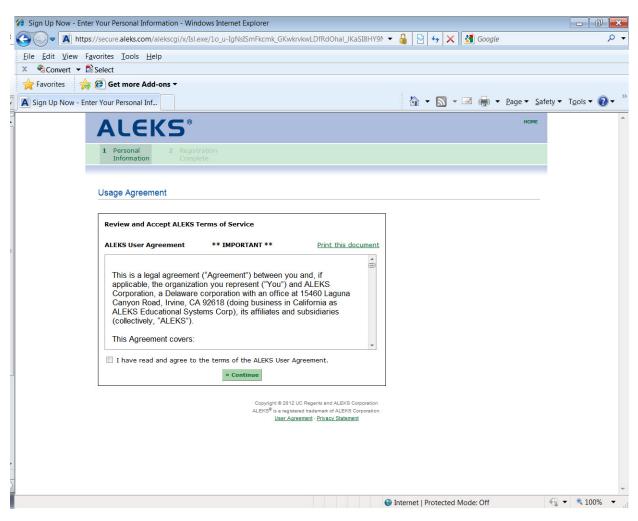

# **Registration Complete**

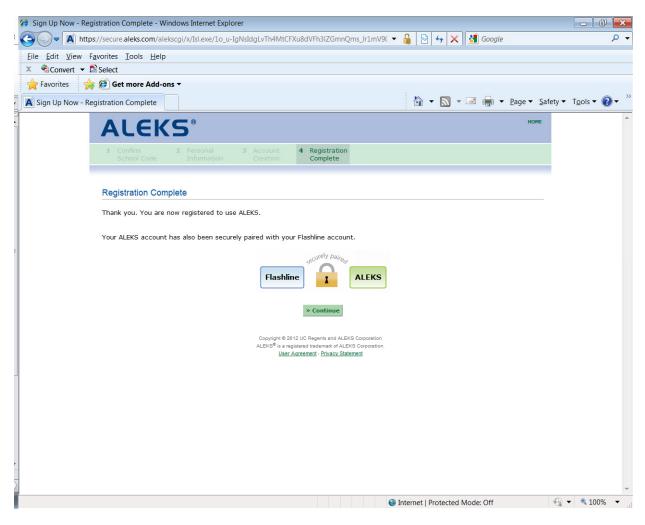

#### Welcome Screen

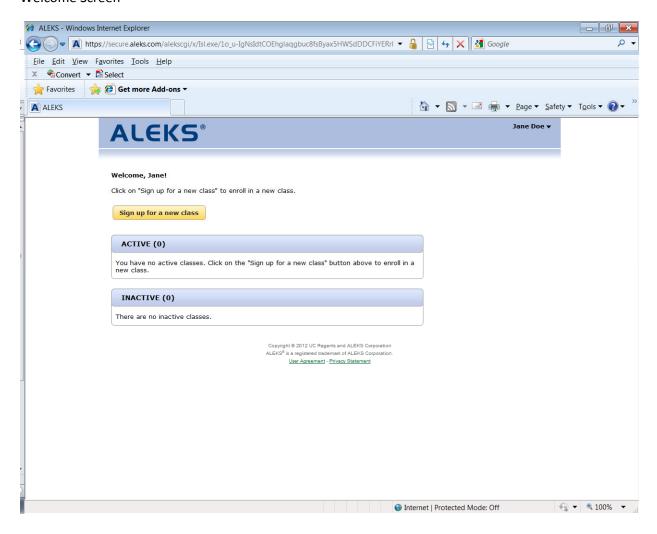

# Sign up for a new class

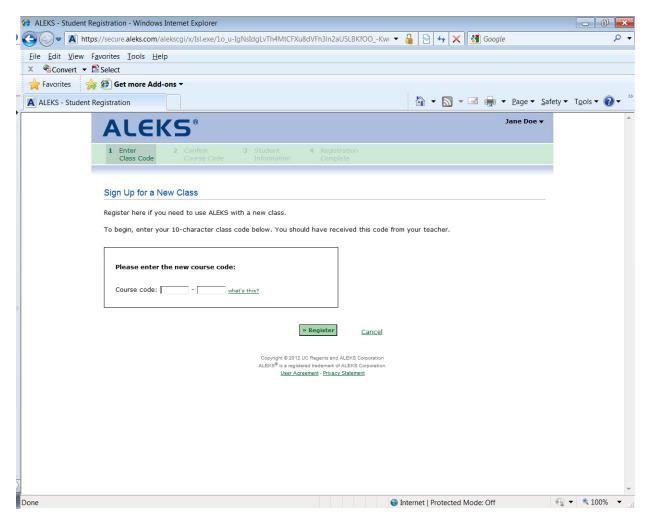

#### Confirm Enrollment Screen

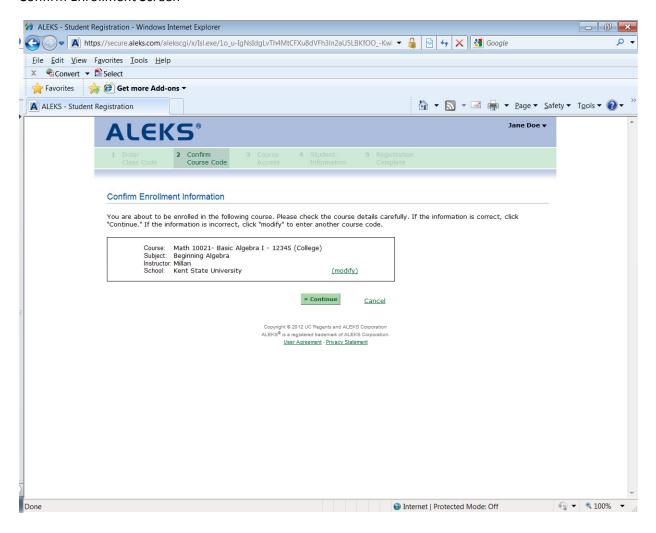

### Course confirmation—student information

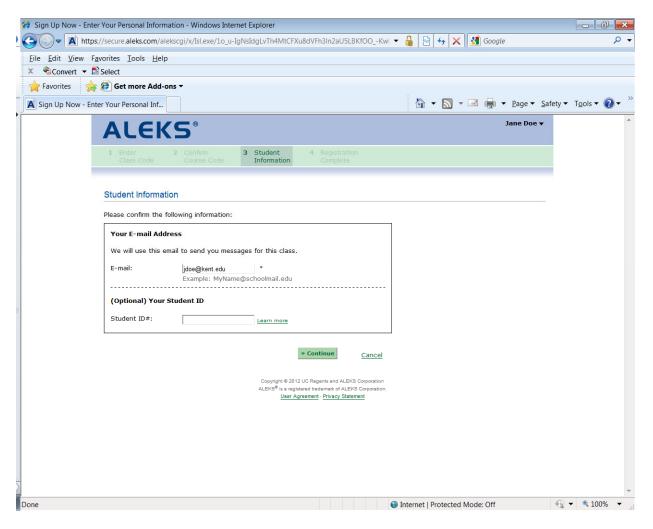

# **Registration Complete**

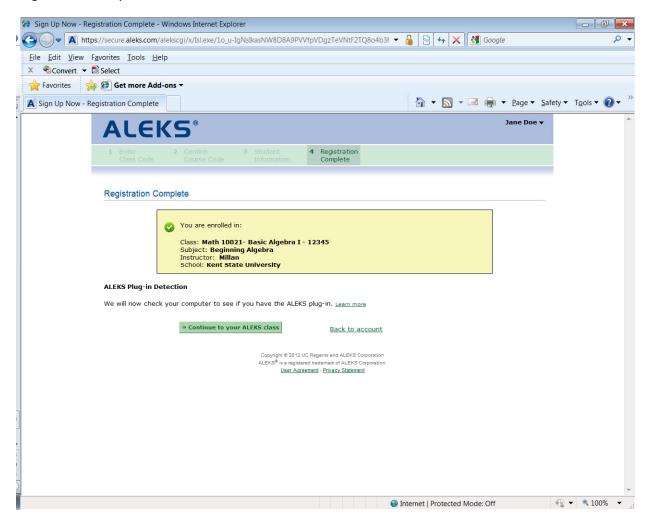

#### **ALEKS Tutorial**

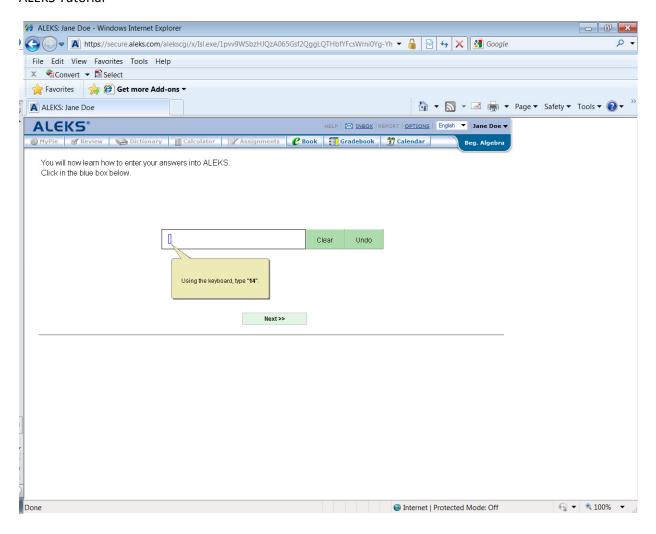

Action drop down - How to switch classes, when students need to add/drop during first week of each half semester session. When the week is over "switch to new class" will disappear. At the beginning of the new 7.5 week course students will use the "Sign up for a new class". For open learning sections the administrator will drag and drop the student to the correct course (as before). (See open learning instructions on the instructor website.)

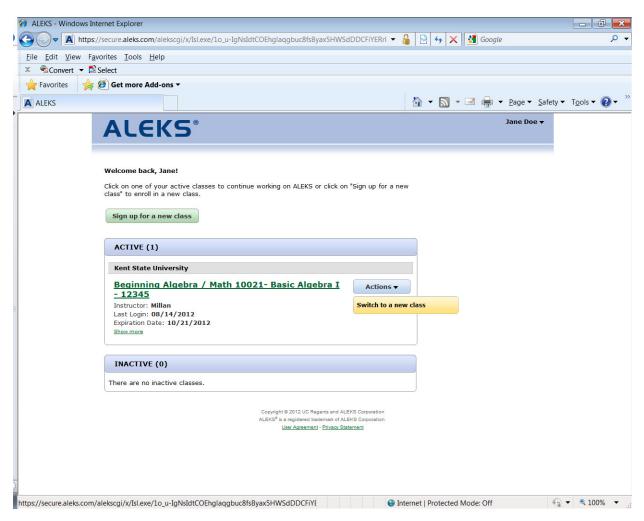

#### Switch to a new class

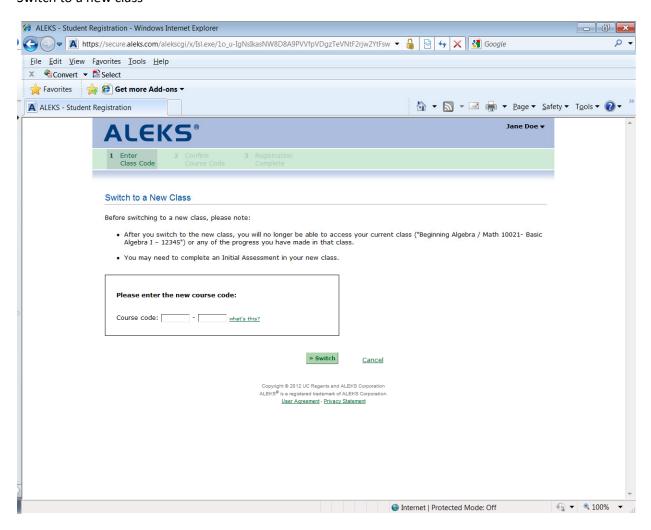